# **OptiPlex 5250 All-in-One**

## Quick Start Guide

Οδηγός γρήγορης έναρξης Guia de iniciação rápida Краткое руководство по началу работы

### **1 Connect the power cable and other devices**

Συνδέστε το καλώδιο τροφοδοσίας και άλλες συσκευές Ligue o cabo de alimentação e outros dispositivos Подключите кабель питания и другие устройства חבר את כבל החשמל ומכשירים אחרים

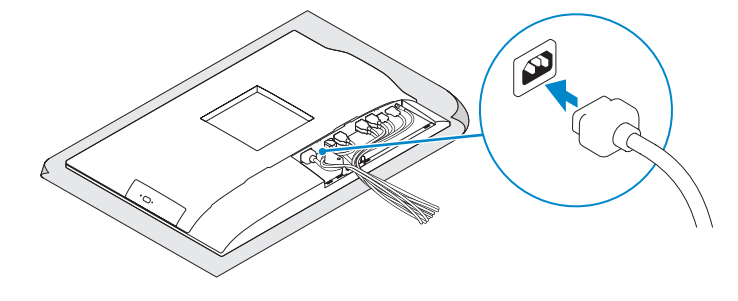

#### **NOTE: If you are connecting a wireless keyboard or mouse, see the documentation that shipped with it.**

### **2 Connect the keyboard and mouse**

**NOTA:** Se está a ligar-se a um teclado sem fios ou a um rato, consulte a documentação enviada com os mesmos.

Συνδέστε το πληκτρολόγιο και το ποντίκι Ligue o teclado e o rato

Подсоедините клавиатуру и мышь

חבר את המקלדת ואת העכבר

 $(\widehat{\mathrm{real}})$ 

Πιέστε το κουμπί λειτουργίας | Prima o botão de ligação לחץ על מתג ההפעלה | Нажмите кнопку питания

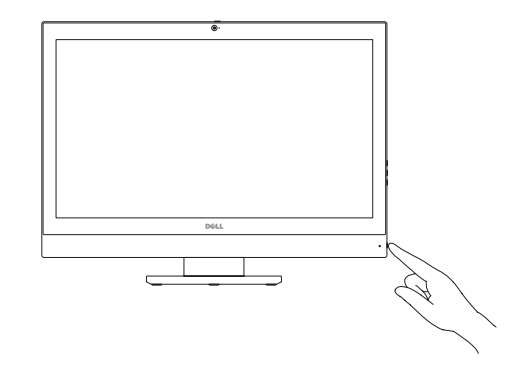

**ΣΗΜΕΙΩΣΗ:** Αν πρόκειται να συνδέσετε ασύρματο πληκτρολόγιο ή ποντίκι, ανατρέξτε στην τεκμηρίωση που το συνόδευε όταν το παραλάβατε.

**ПРИМЕЧАНИЕ.** В случае подключения беспроводной клавиатуры или мыши см. документацию на клавиатуру или мышь.

**הערה:** אם הנך מחבר מקלדת או עכבר אלחוטי, עיין במדריכים שנשלחו יחד איתם.

### **5 Install the stand**

Εγκαταστήστε τη βάση στήριξης | Instale o suporte התקנת המעמד | подставки Установка

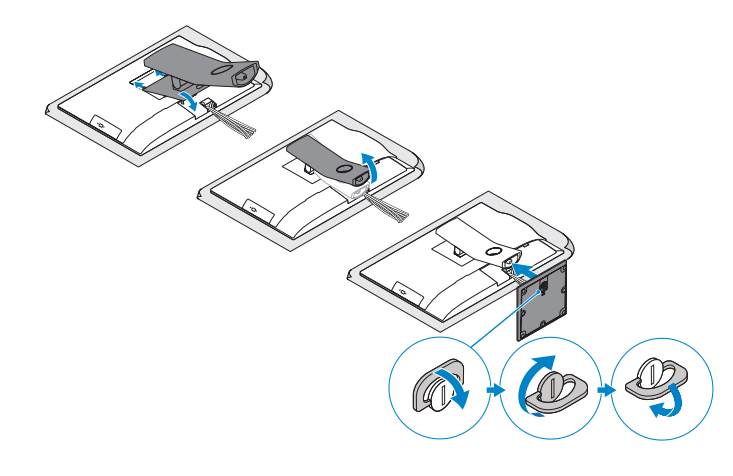

Εγκαταστήστε το κάλυμμα των καλωδίων (προαιρετικά) Instale a cobertura do cabo (opcional) Установите крышку кабеля (заказывается дополнительно) התקן את כיסוי הכבל (אופציונלי)

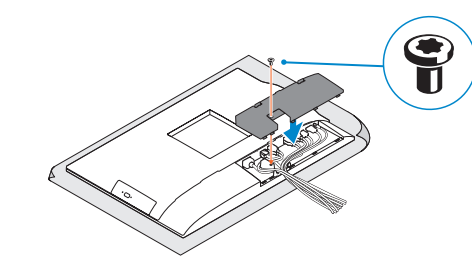

**NOTE:** Securing the cable cover by using the Torx screw is optional.

### **6 Press the power button**

#### **Product support and manuals**

Υποστήριξη και εγχειρίδια προϊόντων Suporte e manuais do produto Техническая поддержка и руководства по продуктам תמיכה ומדריכים למוצר

**Dell.com/support Dell.com/support/manuals Dell.com/support/windows**

### **Contact Dell**

Επικοινωνία με την Dell | Contacte a Dell Обратитесь в компанию Dell | Dell אל פנה

**ПРИМЕЧАНИЕ.** Фиксация крышки с помощью винта со шлицем типа «торкс» является дополнительной опцией.

**Dell.com/contactdell**

#### **Regulatory and safety**

Ρυθμιστικοί φορείς και ασφάλεια | Regulamentos e segurança **Dell.com/regulatory\_compliance** Соответствие стандартам и технике безопасности | ובטיחות תקנות

**Regulatory model** Μοντέλο κατά τους ρυθμιστικούς φορείς | Modelo regulamentar **W14B** Модель согласно нормативной документации | תקינה דגם

#### **Regulatory type**

Τύπος κατά τους ρυθμιστικούς φορείς | Tipo regulamentar Тип согласно нормативной документации | תקינה סוג

**W14B002**

#### **Computer model**

Μοντέλο υπολογιστή | Modelo do computador דגם מחשב | компьютера Модель

**OptiPlex 5250 All-in-One**

Printed in China. 2016-11

© 2016 Dell Inc. © 2016 Microsoft Corporation. © 2016 Canonical Ltd.

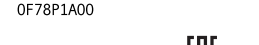

<u> ANII INDIANII INDIANII INDI</u>

### **4 Install the cable cover (optional)**

### **3 Remove the Torx screw from the cable cover (optional)**

Αφαιρέστε τη βίδα με την αστεροειδή εγκοπή από το κάλυμμα των καλωδίων (προαιρετικά)

Retire o parafuso Torx da cobertura do cabo (opcional) Извлеките винт со шлицем типа «торкс» из крышки кабеля (заказывается дополнительно)

הסר את בורג ה-torx מכיסוי הכבל )אופציונלי(

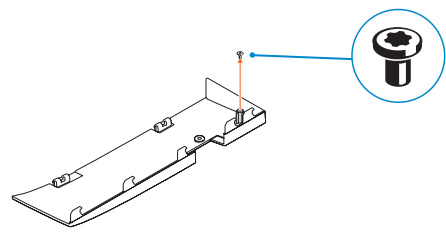

**ΣΗΜΕΙΩΣΗ:** Η στερέωση του καλύμματος των καλωδίων μέσω της βίδας με την αστεροειδή εγκοπή είναι προαιρετική.

**NOTA:** Fixar a cobertura do cabo com o parafuso torx é opcional.

### **Features**

Δυνατότητες | Funcionalidades | Характеристики | תכונות **1.** Microphone

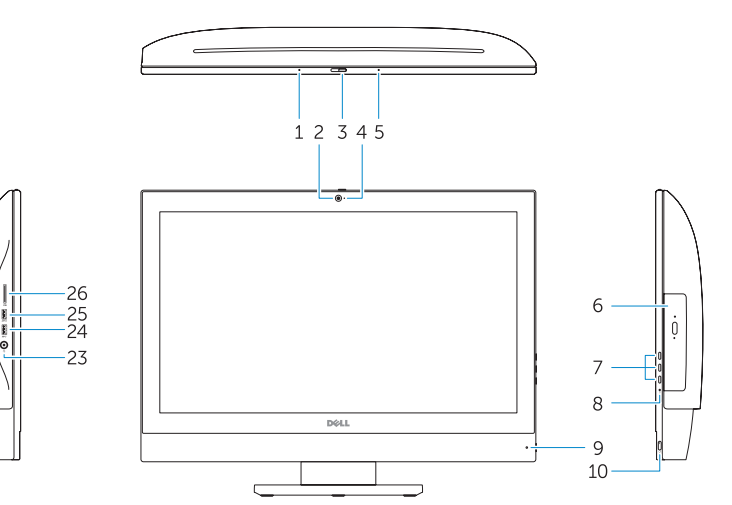

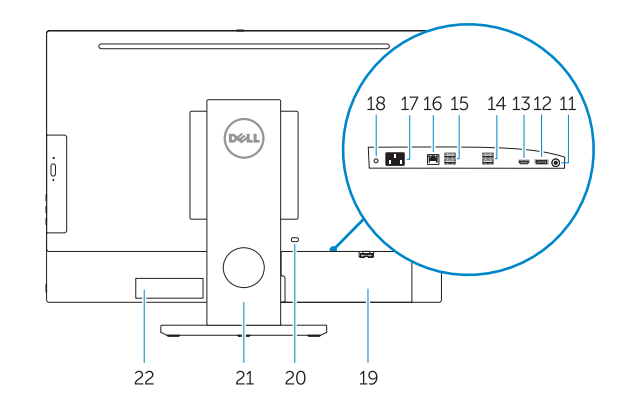

**16.** Network port **17.** Power connector port **18.** Power diagnostic light **19.** Cable cover **20.** Security cable slot

**21.** Stand

- 
- **2.** Camera (optional)
- **3.** Camera privacy latch (optional)
- **4.** Camera status light (optional)
- **5.** Microphone
- **6.** Optical drive (optional)
- **7.** On Screen Display (OSD) buttons
- **8.** Hard drive status light
- **9.** Power status light
- **10.** Power button/Power light
- **11.** Audio port
- **12.** DisplayPort
- **13.** HDMI out port
- **14.** USB 3.0 ports
- **15.** USB 2.0 ports
- **1.** Μικρόφωνο
- **2.** Κάμερα (προαιρετικά)
- **3.** Μάνταλο προστασίας απορρήτου κάμερας (προαιρετικά)
- **4.** Λυχνία κατάστασης κάμερας (προαιρετικά)
- **5.** Μικρόφωνο
- **6.** Μονάδα οπτικού δίσκου (προαιρετικά)
- **7.** Κουμπιά οθονικής παρουσίασης (OSD)
- **8.** Λυχνία κατάστασης σκληρού δίσκου
- **9.** Λυχνία κατάστασης τροφοδοσίας
- **10.** Κουμπί λειτουργίας/Λυχνία τροφοδοσίας
- **11.** Θύρα ήχου
- **12.** DisplayPort

**22.** Service tag label **23.** Headset connector **24.** USB 3.0 port **25.** USB 3.0 port with PowerShare **26.** Media card reader

**13.** Θύρα εξόδου HDMI **14.** Θύρες USB 3.0 **15.** Θύρες USB 2.0 **16.** Θύρα δικτύου

**17.** Θύρα συνδέσμου τροφοδοσίας **18.** Διαγνωστική λυχνία τροφοδοσίας

**19.** Κάλυμμα καλωδίων **20.** Υποδοχή καλωδίου ασφαλείας

**21.** Βάση στήριξης **22.** Ετικέτα εξυπηρέτησης **23.** Σύνδεσμος κεφαλοσυσκευής

**24.** Θύρα USB 3.0

**25.** Θύρα USB 3.0 με PowerShare **26.** Μονάδα ανάγνωσης καρτών πολυμέσων

- **16.** Porta de rede **17.** Porta do conetor de alimentação **18.** Luz de diagnóstico da alimentação **19.** Cobertura do cabo **20.** Ranhura do cabo de segurança **21.** Suporte 22. Rótulo da etiqueta de servico 23. Conetor para auscultadores **24.** Porta USB 3.0
- **25.** Porta USB 3.0 com PowerShare
- **26.** Leitor de cartões multimédia
- **1.** Microfone
- **2.** Câmara (opcional)
- **3.** Trinco de privacidade da câmara (opcional)
- **4.** Luz de estado da câmara (opcional)
- **5.** Microfone
- **6.** Unidade ótica (opcional)
- **7.** Botões On Screen Display (OSD)
- **8.** Luz de estado do disco rígido
- **9.** Luz de estado da alimentação
- **10.** Botão/luz de alimentação **11.** Porta de áudio
- **12.** DisplayPort
- **13.** Porta HDMI-out
- **14.** Portas USB 3.0
- 
- **15.** Portas USB 2.0
- **1.** Микрофон конфиденциальности (заказывается дополнительно) **4.** Индикатор состояния камеры (дополнительный) **5.** Микрофон **6.** Оптический дисковод (заказывается дополнительно) **7.** Отображение на экране кнопок (OSD) **9.** Индикатор питания **10.** Кнопка питания/индикатор питания **13.** Порт HDMI-out
- **11.** Аудиопорт
- **12.** DisplayPort
- **2.** Камера (заказывается дополнительно) **14.** Порты USB 3.0 **3.** Задвижка камеры для обеспечения **15.** Порты USB 2.0 **8.** Индикатор активности жесткого диска **23.** Разъем гарнитуры **21.** Подставка **24.** Порт USB 3.0
	- функции PowerShare
	- **26.** Устройство чтения мультимедийных карт
- 
- **18.** Индикатор диагностики питания
- 
- 
- 
- **16.** Сетевой порт **17.** Порт разъема питания
- **19.** Крышка кабеля
- **20.** Гнездо для защитного троса
- **22.** Метка обслуживания
- **25.** Разъем USB 3.0 с поддержкой
- 
- 
- 
- 
- **1616**יציאת רשת **1717**יציאת מחבר חשמל **1818**נורית אבחון מתח **1919**כיסוי כבל **2020**חריץ כבל אבטחה **2121**מעמד **2222**תוית תג שירות **2323**מחבר לדיבורית אישית **2424**יציאת 3.0 USB **2525**יציאת 3.0 USB עם PowerShare **2626**קורא כרטיסי מדיה
- מיקרופון **. 1** אופציונלי( מצלמה ) **. 2** אופציונלי( תפס פרטיות מצלמה ) **. 3** אופציונלי( נורית מצב מצלמה ) **. 4** מיקרופון **. 5** אופציונלי( כונן אופטי ) **. 6** )OSD לחצני תצוגה על המסך ) **. 7** נורית מצב כונן קשיח **. 8** נורית מצב החשמל **. 9 1010**לחצן הפעלה/נורית הפעלה **1111**יציאת שמע DisplayPort .**12 1313**יציאת HDMI
	- **1414**יציאות 3.0 USB
	- **1515**יציאות 2.0 USB

### **7 Finish Windows 10 setup**

Τελειώστε την εγκατάσταση των Windows 10 Conclua a configuração do Windows 10 Завершите установку Windows 10 הגדרת 10 Windows הסתיימה

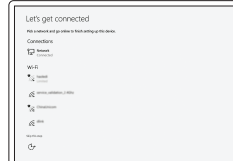

**Connect to your network** Συνδεθείτε στο δίκτυό σας Estabeleça ligação à rede Подключитесь к сети התחבר לרשת

#### **NOTE:** If you are connecting to a secured wireless network, enter the password for the wireless network access when prompted.

- **ΣΗΜΕΙΩΣΗ:** Αν πρόκειται να συνδεθείτε σε ασφαλές ασύρματο δίκτυο, πληκτρολογήστε τον κωδικό πρόσβασης στο ασύρματο δίκτυο όταν θα παρουσιαστεί η σχετική προτροπή.
- **NOTA:** Se estiver a ligar-se a uma rede sem fios protegida, introduza a palavra passe de acesso à rede sem fios quando solicitado.
- **ПРИМЕЧАНИЕ.** В случае подключения к защищенной беспроводной сети при появлении подсказки введите пароль для доступа к беспроводной сети.

**הערה:** אם אתה מתחבר לרשת אלחוטית מאובטחת, הזן את סיסמת הגישה אל הרשת האלחוטית כאשר תתבקש לעשות זאת.

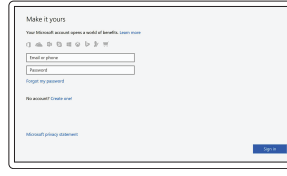

#### **Sign in to your Microsoft account or create a local account**

Πραγματοποιήστε είσοδο στον λογαριασμό σας στη Microsoft<br>ή δημιουργήστε τοπικό λογαριασμό Inicie sessão na sua conta Microsoft ou crie uma conta local

Войти в учетную запись Microsoft или создать локальную учетную запись היכנס לחשבון Microsoft שלך או צור חשבון מקומי

## **Locate Dell apps**

Εντοπίστε τις εφαρμογές της Dell. | Localize as aplicações Dell Найдите приложения Dell אתר את יישומי Dell|

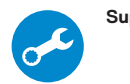

### **SupportAssist Check and update your computer**

Προχωρήστε σε έλεγχο και ενημέρωση του υπολογιστή σας Verifique e atualize o seu computador Проверка и обновление компьютера בדוק ועדכן את המחשב שלך

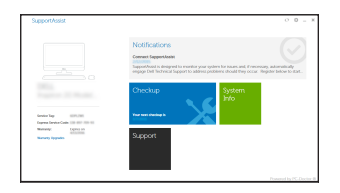